2016 BRAZIL STUDY ABROAD PROGRAM

TEXAS A & M UNIVERSITY- UNIVERSITY OF SAO PAULO

KENNY ANDERSON QUEIROZ CALDAS

MAURÍCIO ELII NAKAI

FIM FRAIFXIS GAMBOA PEÑALOZA

RODOLPHO VILELA ALVES NEVES

MICHEL BESSANI

RAFAEL FERNANDO QUIRINO MAGOSSI

D E PARTAMENTO DE ENGENHARIA ELÉTRICA USP - SÃO CARLOS

Matlab has a tool called Simulink. Simulink allows you to create block diagrams, system modelling, analysis and so on.

To access Simulink, type:

>> simulink

#### Simulink interface

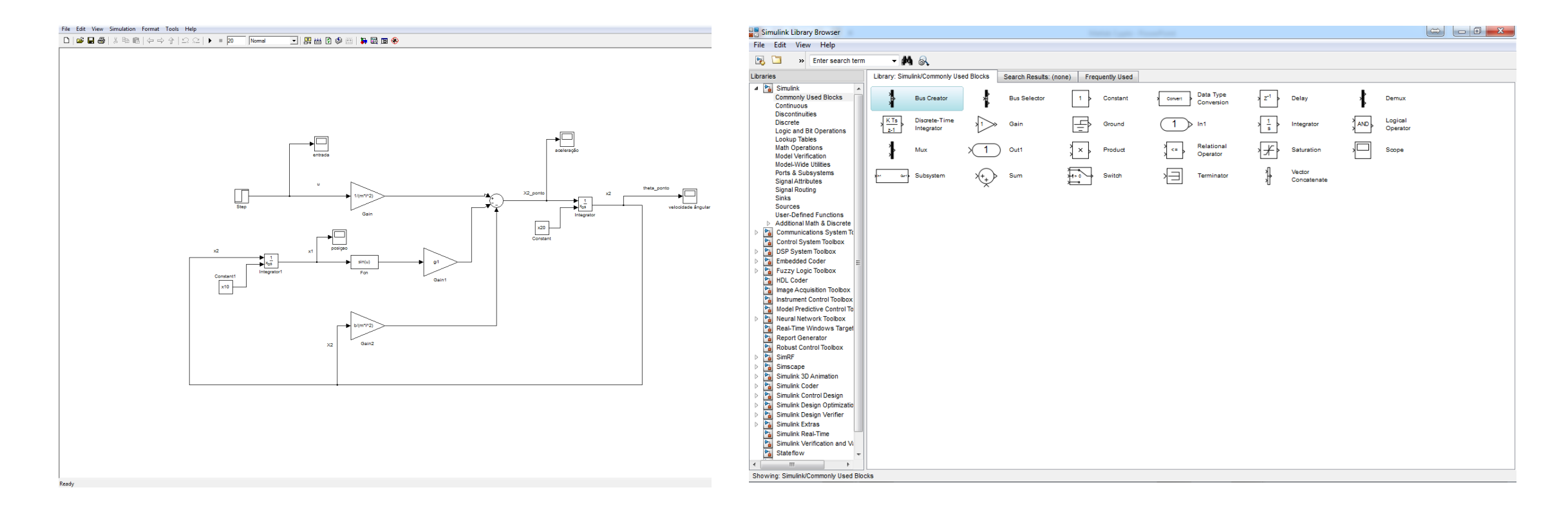

#### Simulink interface

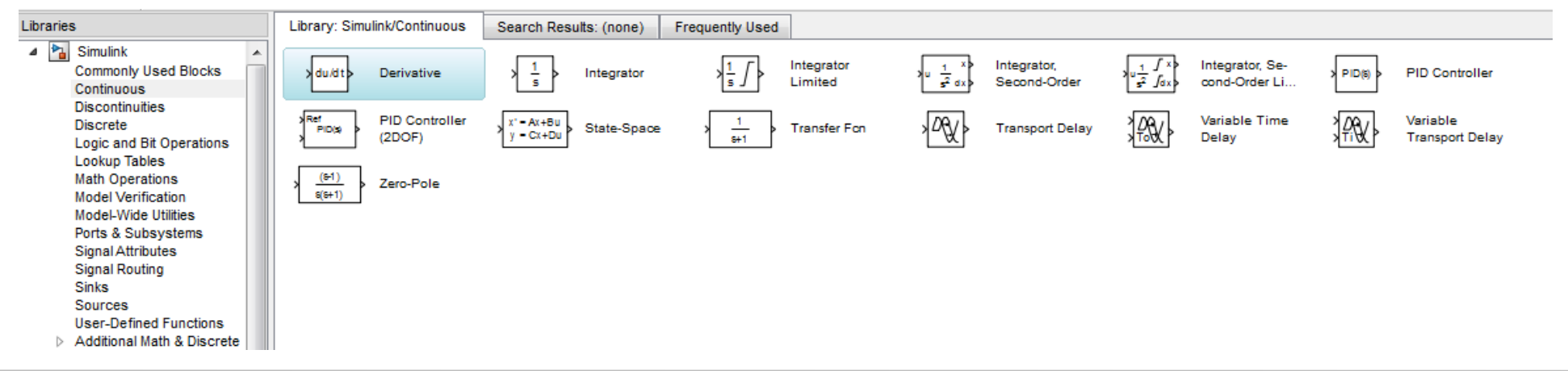

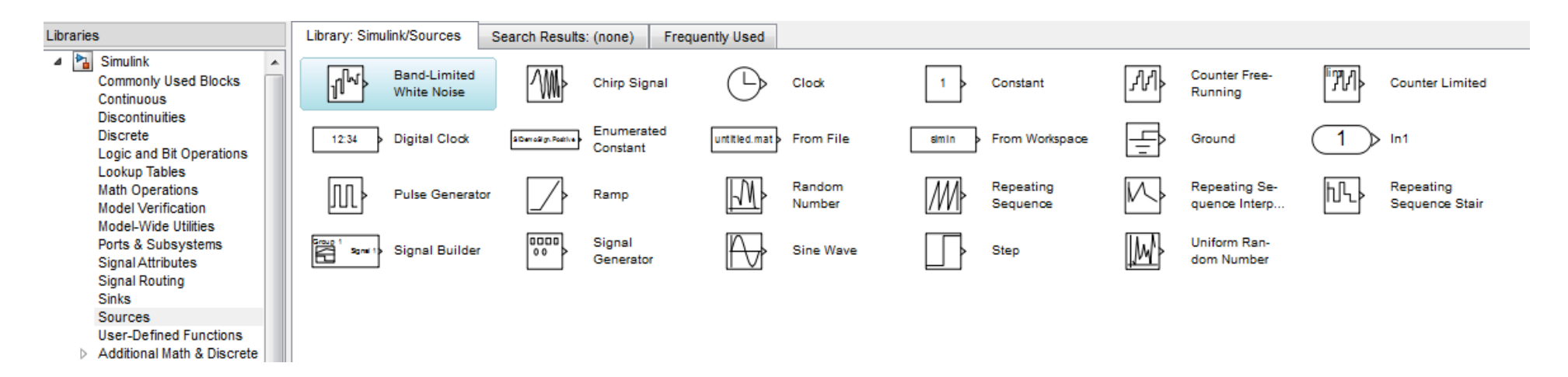

# **Simulation using gain, sum and integrator**

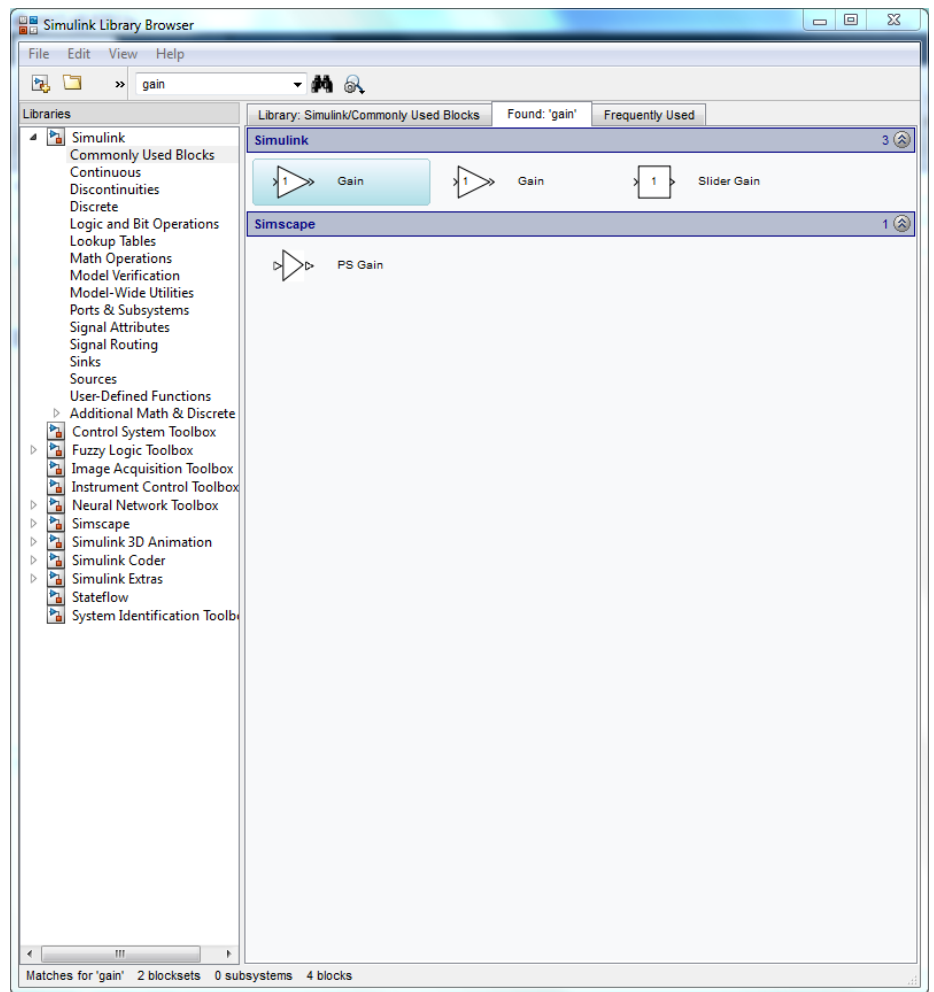

This is the Simulink library. You can search for the block you want using the search box or the options on the left side. For example:

#### **Gain**

Sum

Integrator

## **Transfer function**

To create a transfer function on Simulink, you can use the 'Transfer Fcn' block.

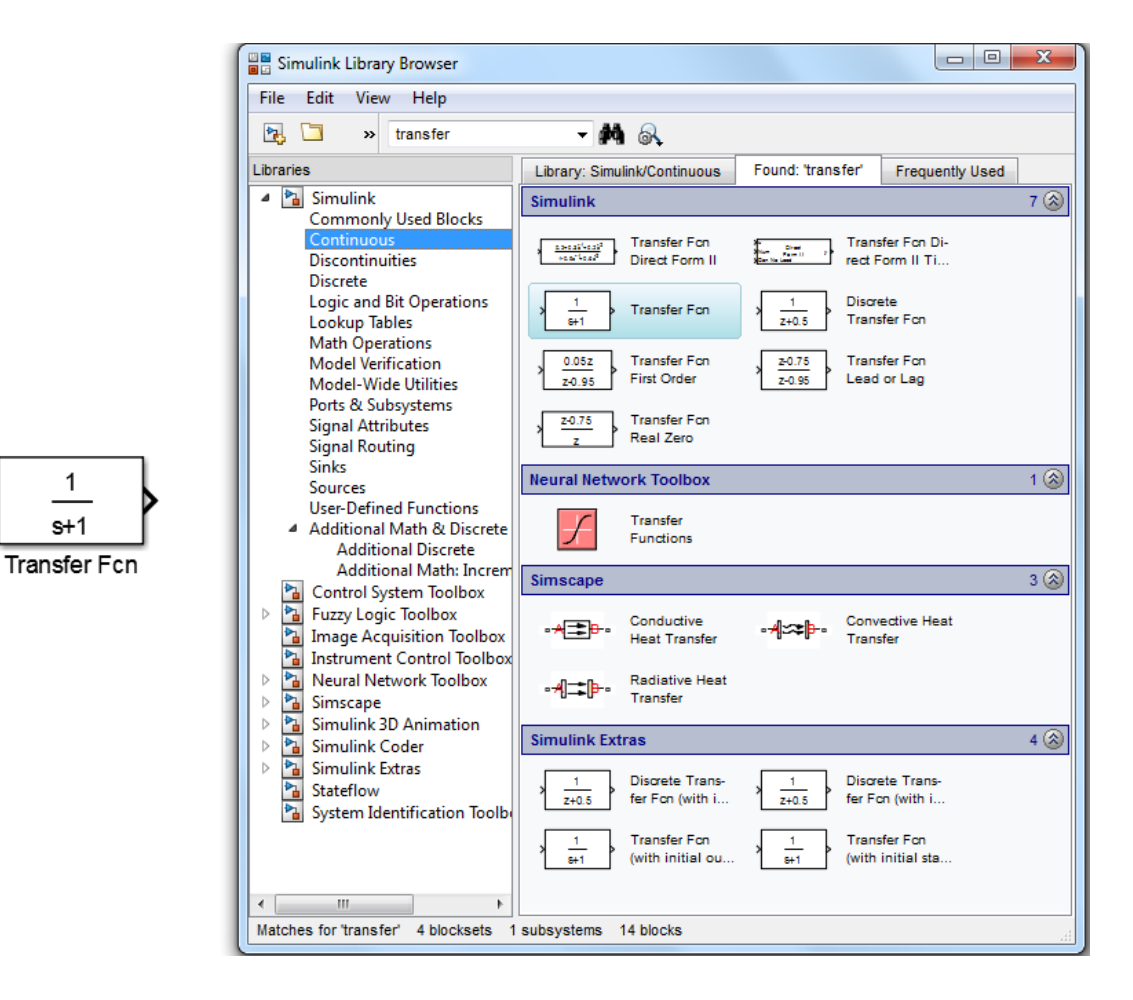

 $\mathbf 1$ 

 $s+1$ 

## **First order simple example**

 $0.001s$  $s+1$ **Transfer Fcn** 

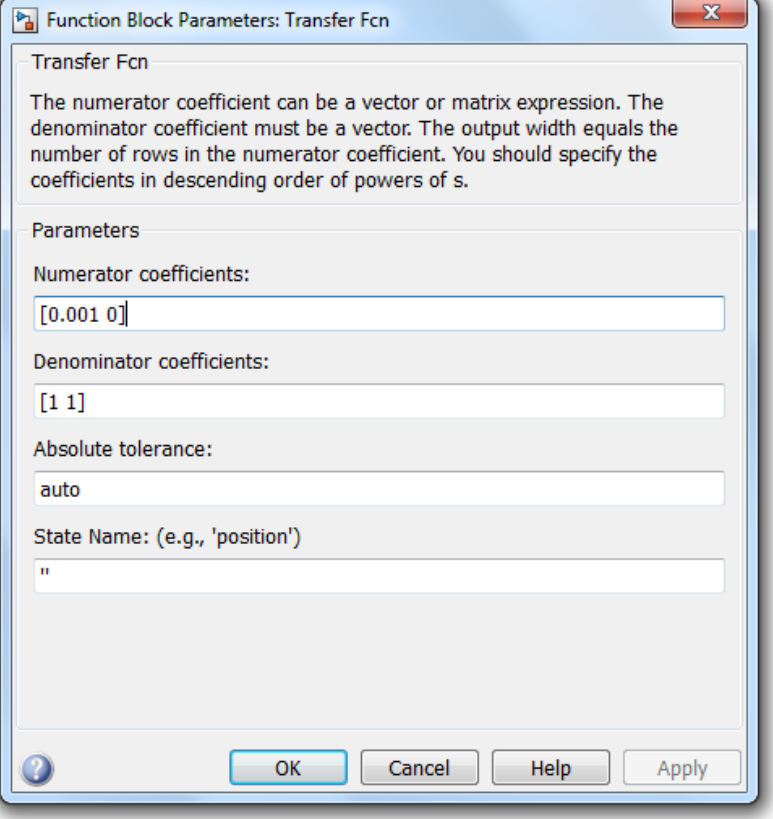

## **Simulation parameters**

Before you run your simulation, it's necessary to set the configurations:

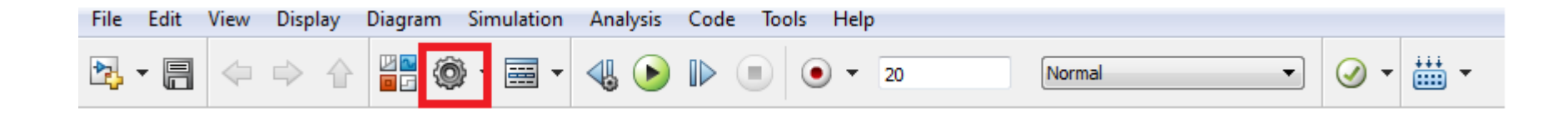

# **Simulation parameters**

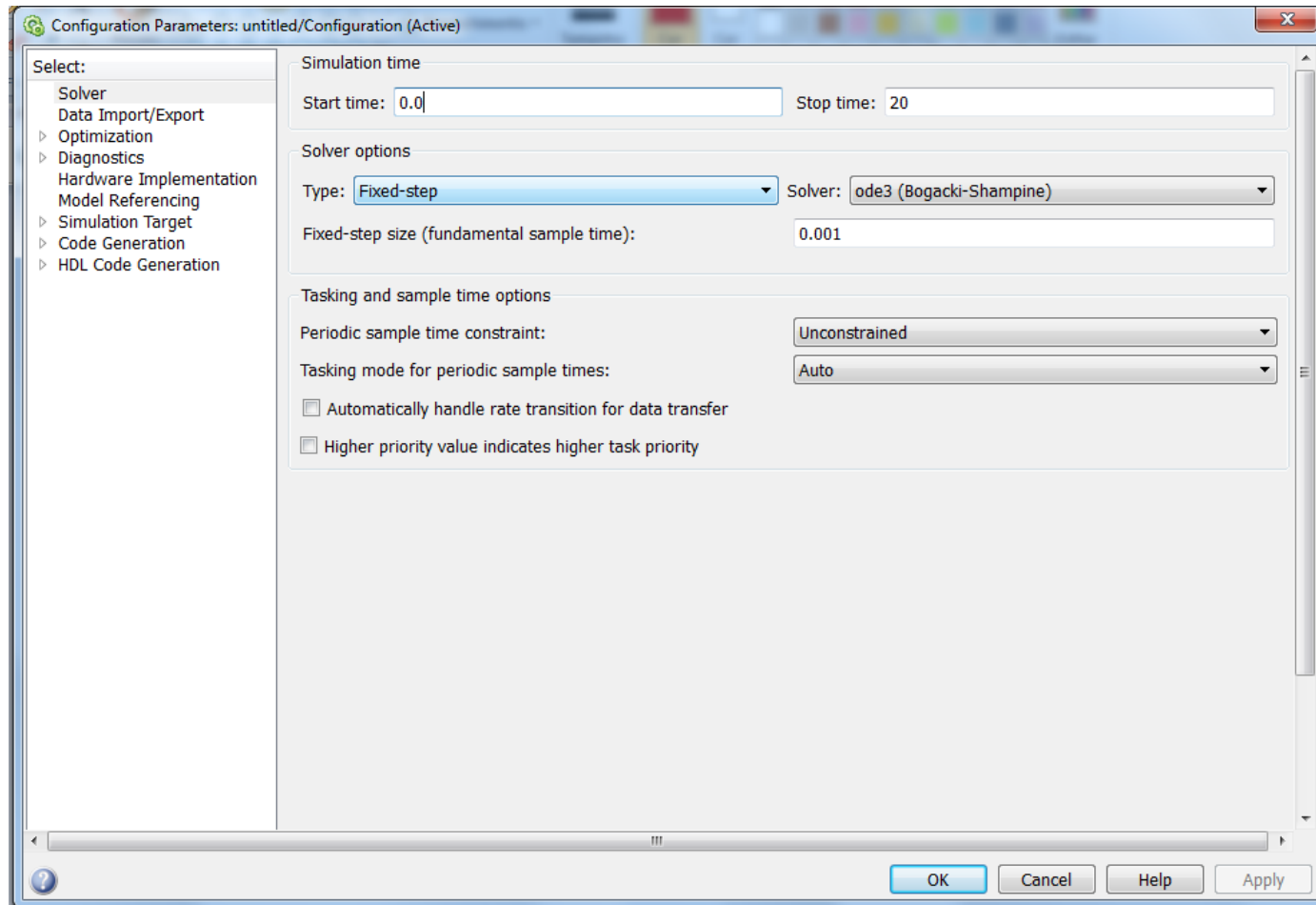

#### **First order system example**

To check the response of a transfer function, use the 'Step' and 'Scope' on Simulink. Run and double click on 'Scope' to see the response.

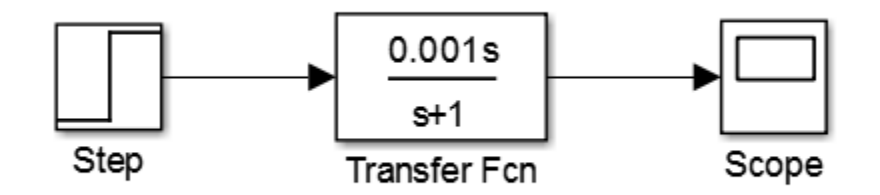

Lets try this transfer function and see what is the step response using Simulink

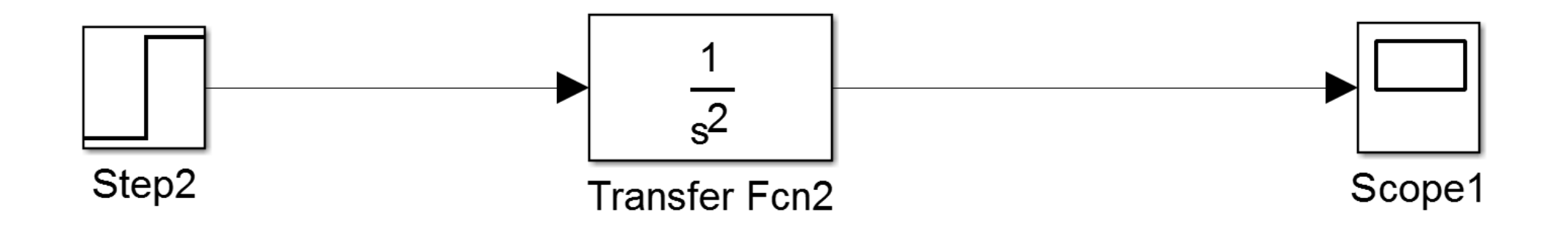

Forced step response

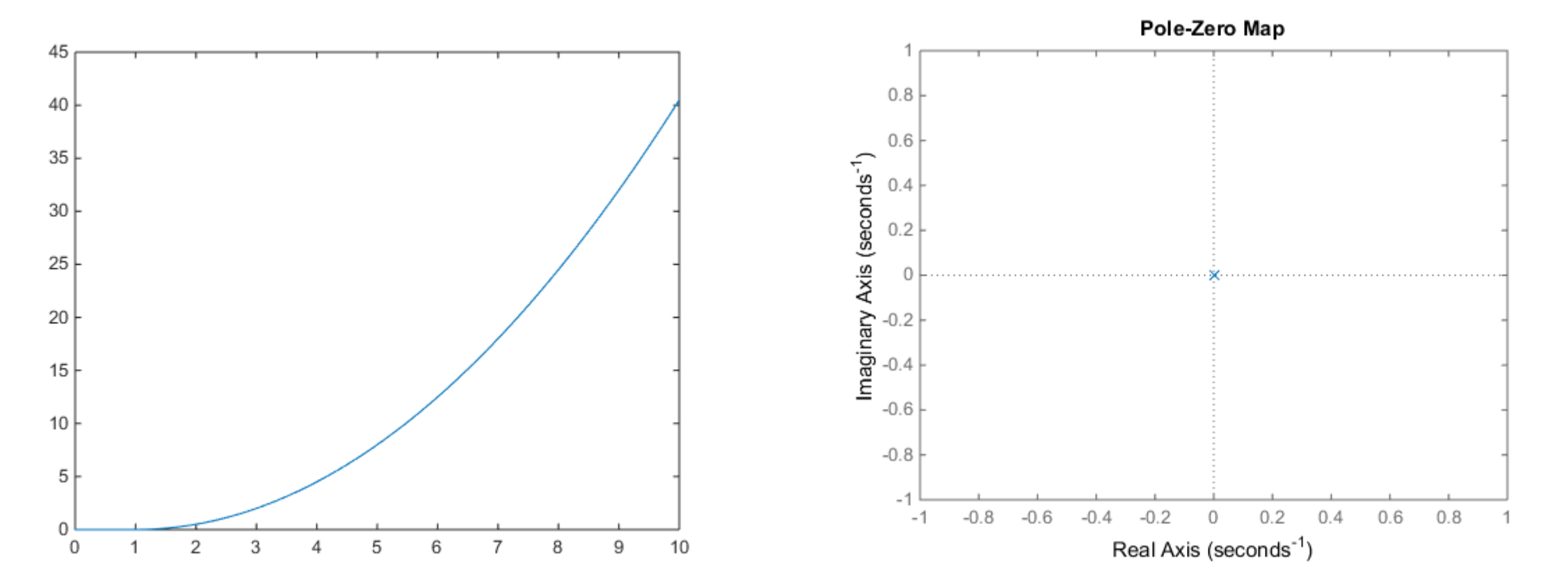

Lets try the same transfer function used in open loop, but now in a closed loop and see what happen using a step response.

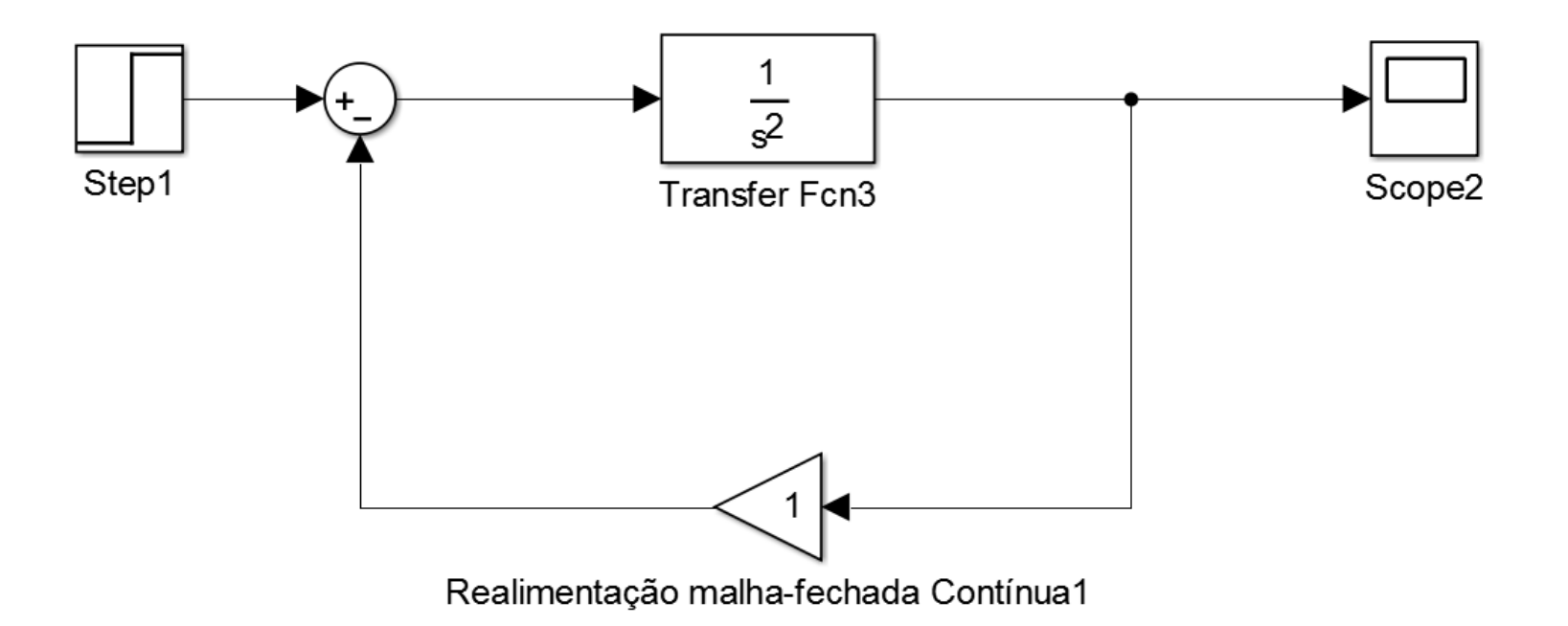

Before run the Simulink lets get the transfer function in a closed loop via Matlab console typing

 $s = tf('s');$  $G = 1/s^2;$  $T = feedback(G, 1)$ pzmap(T)

Now the transfer function is given by:

$$
G_{cl} = \frac{1}{s^2 + 1}
$$

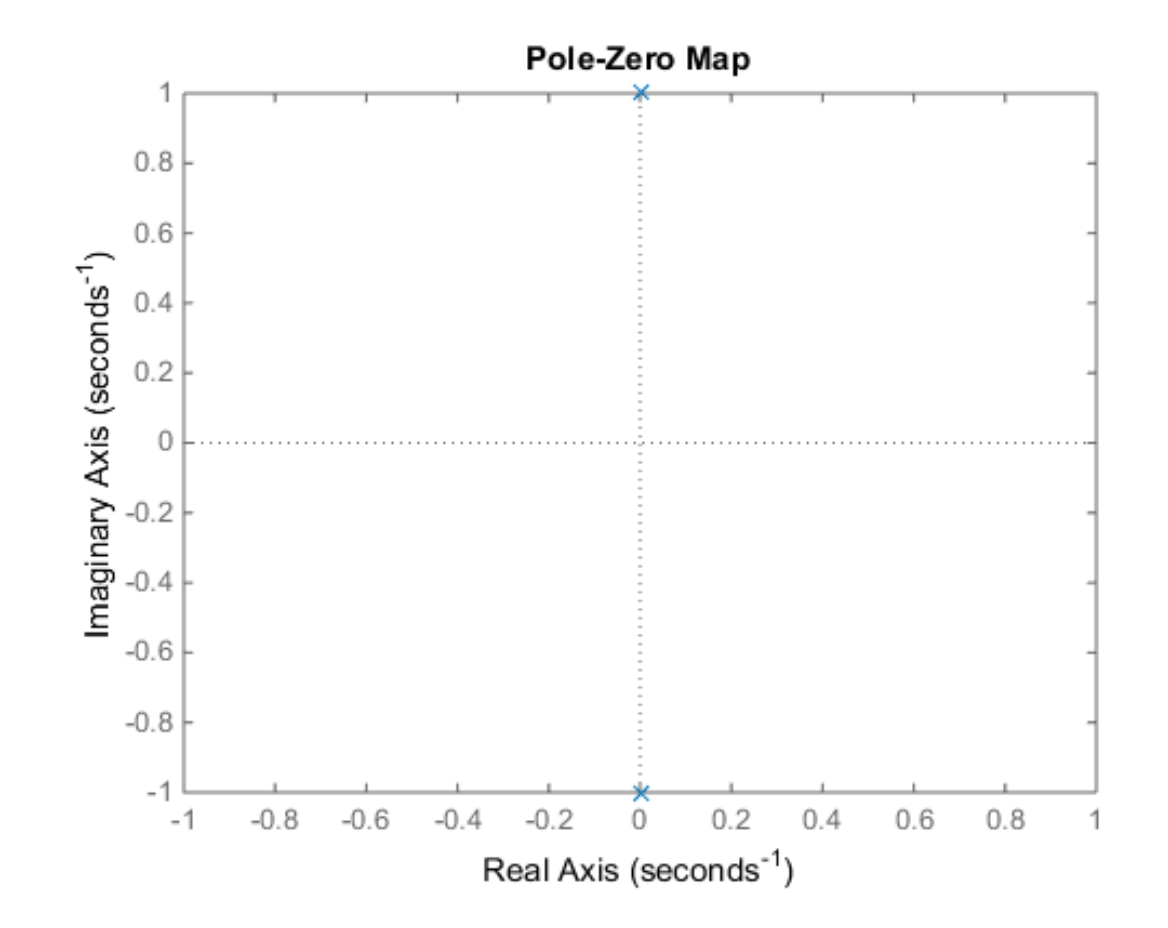

The new closed loop response is:

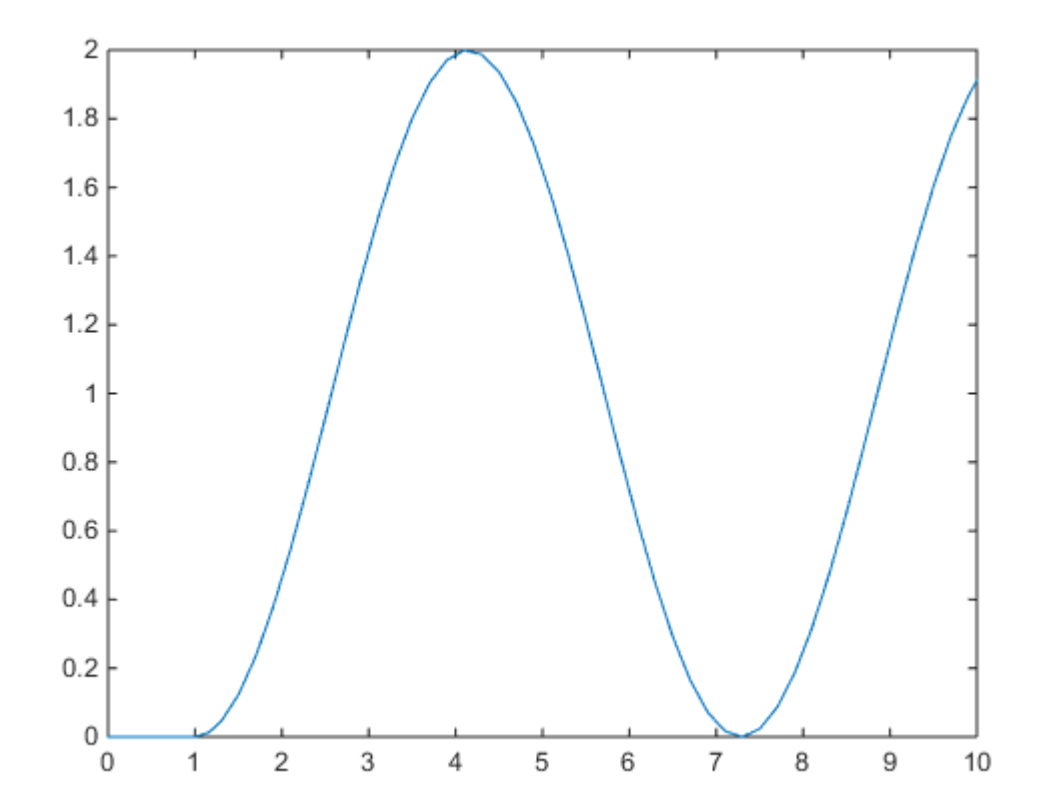

Now lets try to do the same to this system:

- Plot the root locus using of this system "pzmap()"
- Plot the step forced response to the system

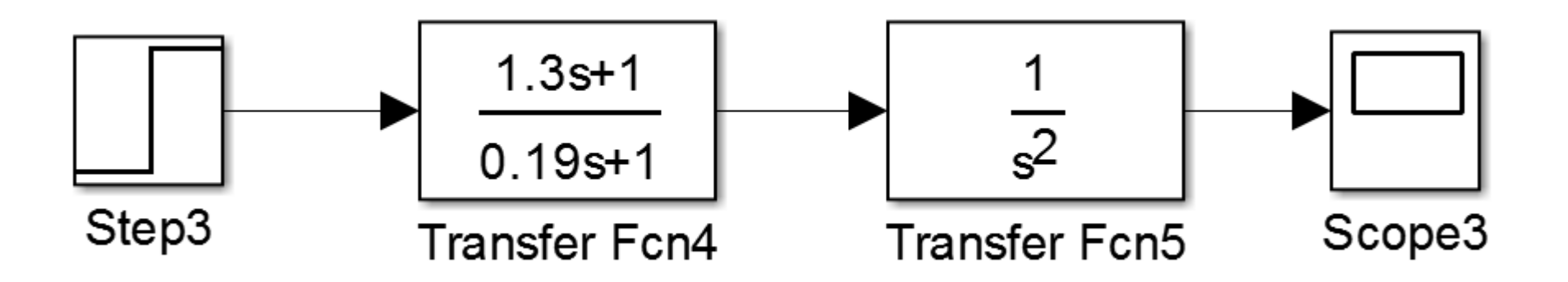

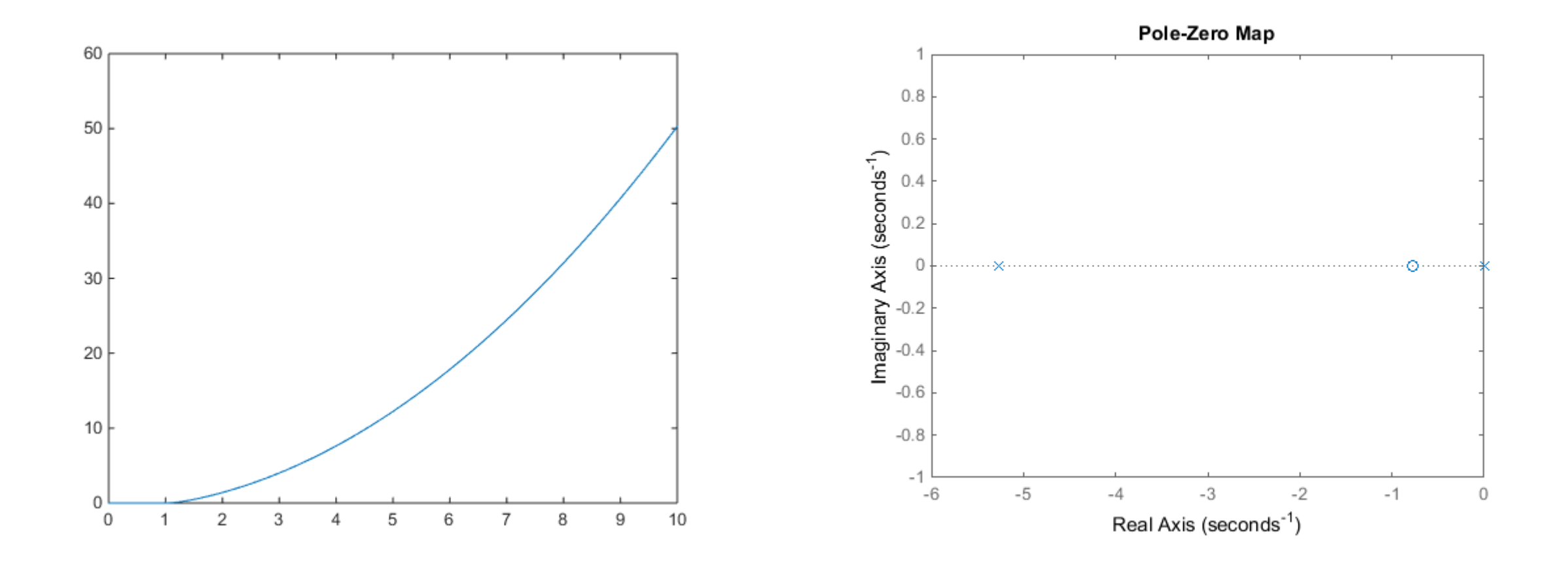

Analyze the same system before but with a unit feedback loop:

- Plot the root locus using of this system "pzmap()"
- Plot the step forced response to the system

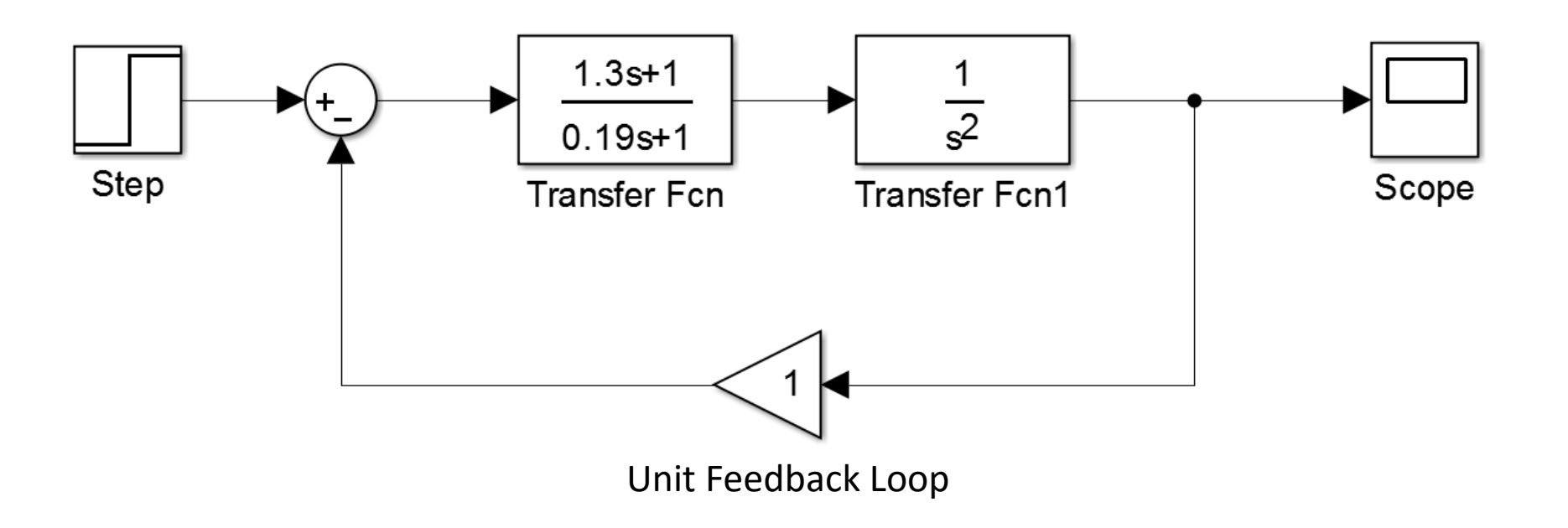

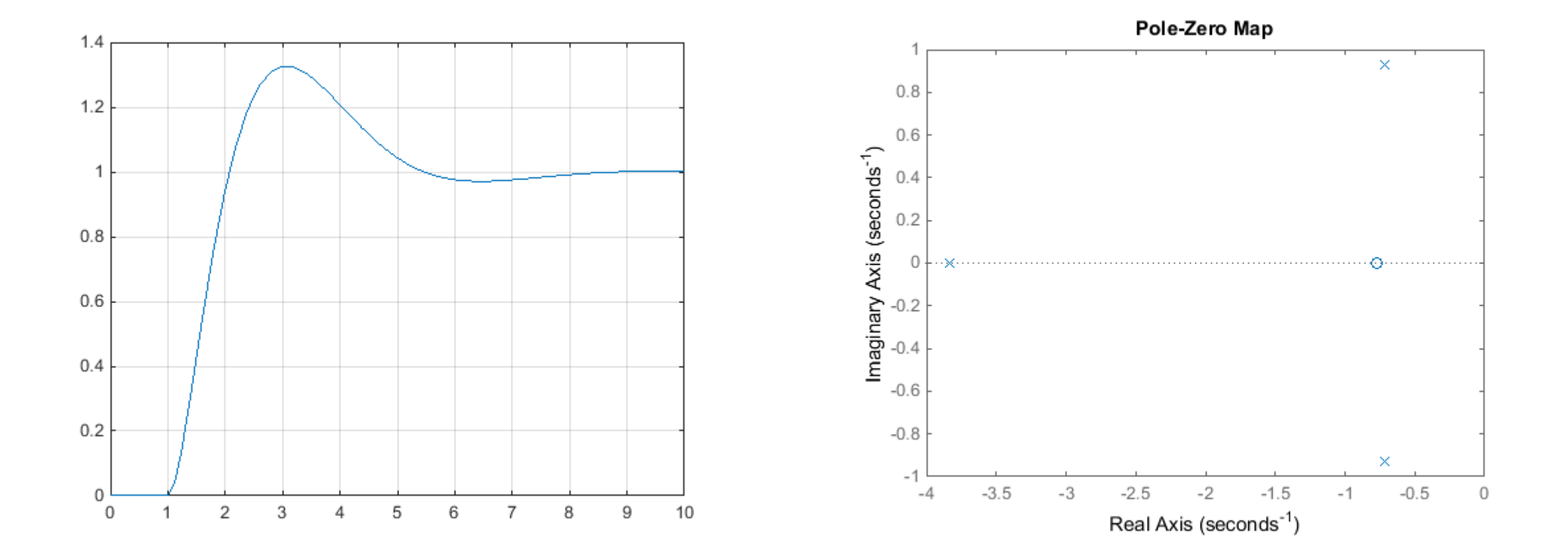

# **Hands on!**

Built the transfer function bellow in Simulink and compare the responses to a Step input, with a Proportional, Integral and Derivative controllers:

$$
G(s) = \frac{6(s+2)}{(s+1)(s+3)}
$$

You'll have to use the 'Transfer Fcn', 'PID Controller', 'Scope', 'Step', 'Sum' and 'Bus Creator' blocks for this simulation.

## **Simple RC circuit example**

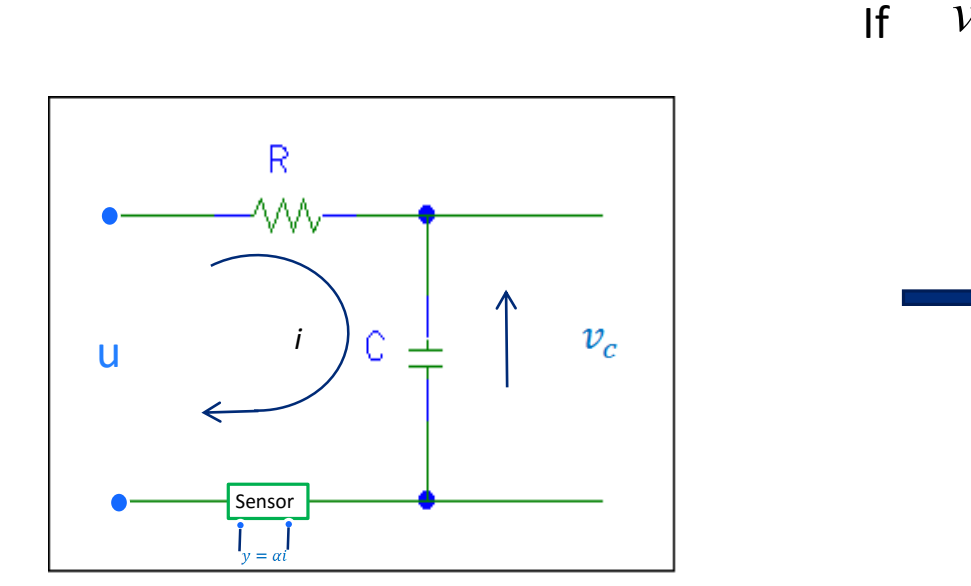

If 
$$
v_c = \frac{1}{C} \int i dt
$$
 then  $\frac{dv_c}{dt} = \frac{i}{C}$   
 $i = \frac{u - v_c}{R}$   
 $\frac{dv_c}{dt} = \frac{u - v_c}{RC}$  First order differential equation.

## **RC circuit transfer function**

Kirchhoff

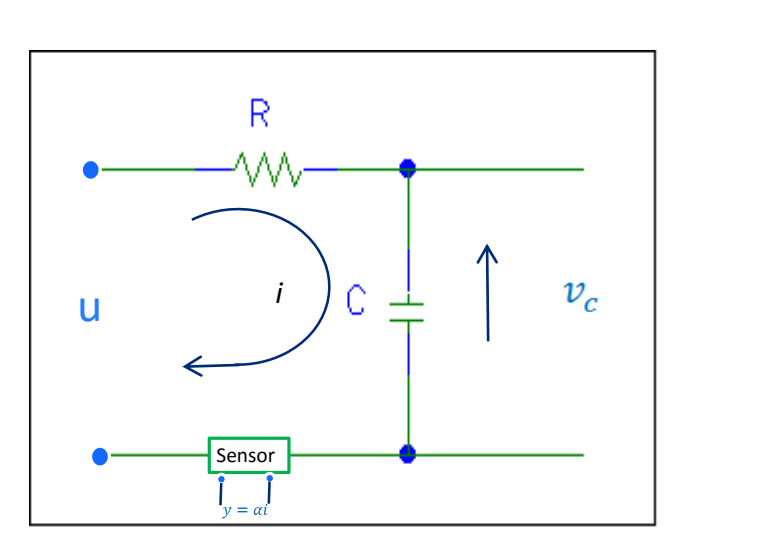

$$
u(s) = Ri(s) + \frac{1}{sC}i(s)
$$

$$
i(s) = \frac{\alpha}{y(s)}
$$

1

$$
i(s) = \left(\frac{Cs}{RCs+1}\right)u(s)
$$

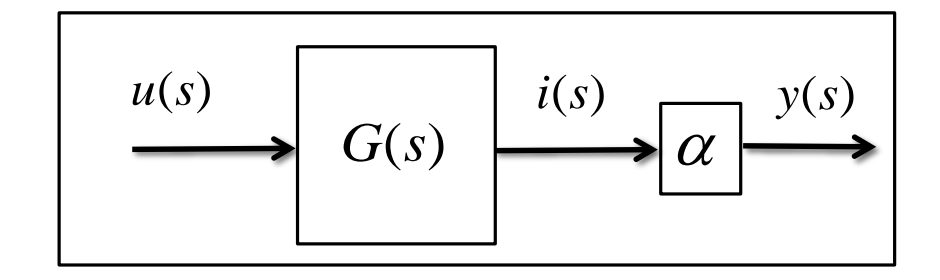

$$
G(s) = \frac{Cs}{RCs+1}
$$

#### **RC circuit transfer function**

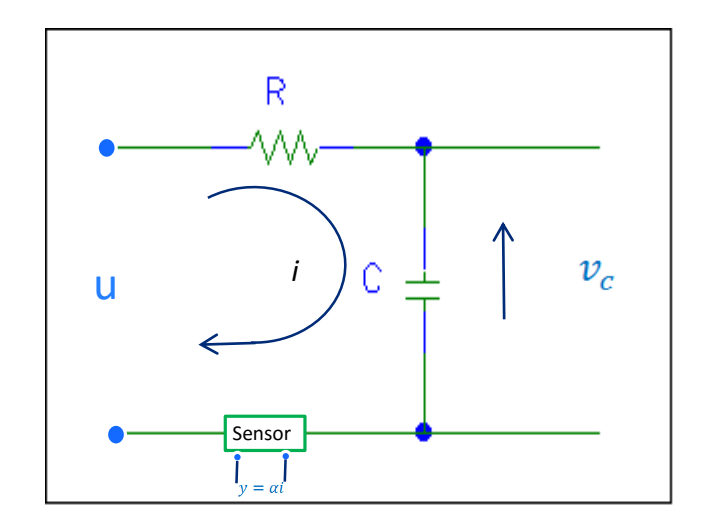

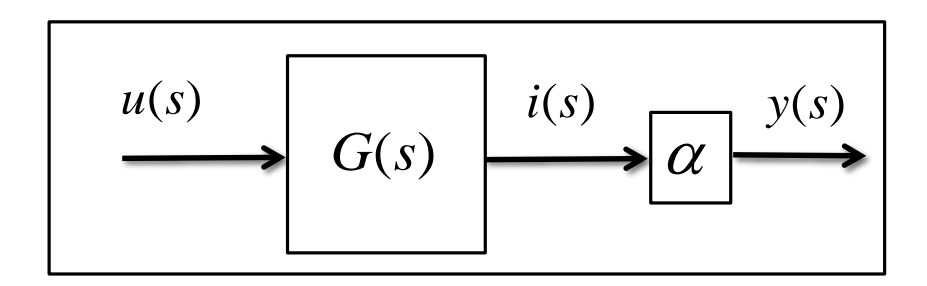

$$
K(s) = \frac{y(s)}{u(s)} = \alpha G(s) = \frac{\alpha Cs}{RCs+1}
$$

$$
y(s) = \left(\frac{\alpha Cs}{RCs+1}\right)u(s)
$$

# **Hands on!**

1. Built the closed loop system of the RC circuit using Simulink:

a)

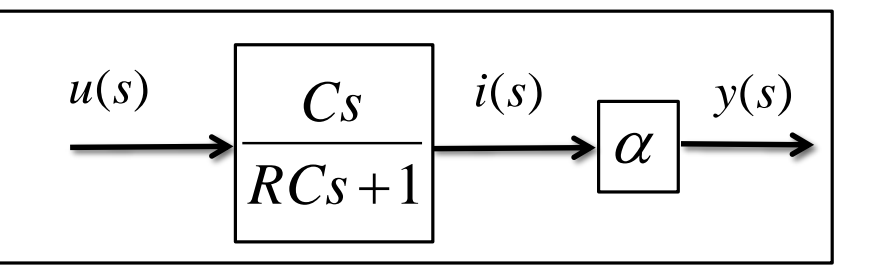

% constants can be defined at the Command Window or in a file .m  $>>R = 1000;$ >>C = 1000e-6; >>alpha = 1000;

b)

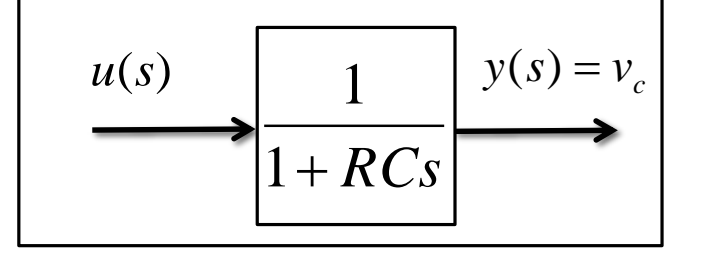

2. Simulate the step responses .

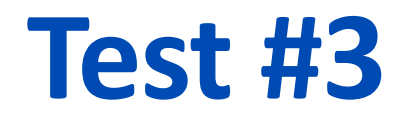

1. Find the transfer function representation of a DC motor with input  $V_a$  and output  $\theta$ . Consider the initial conditions equals to 0.

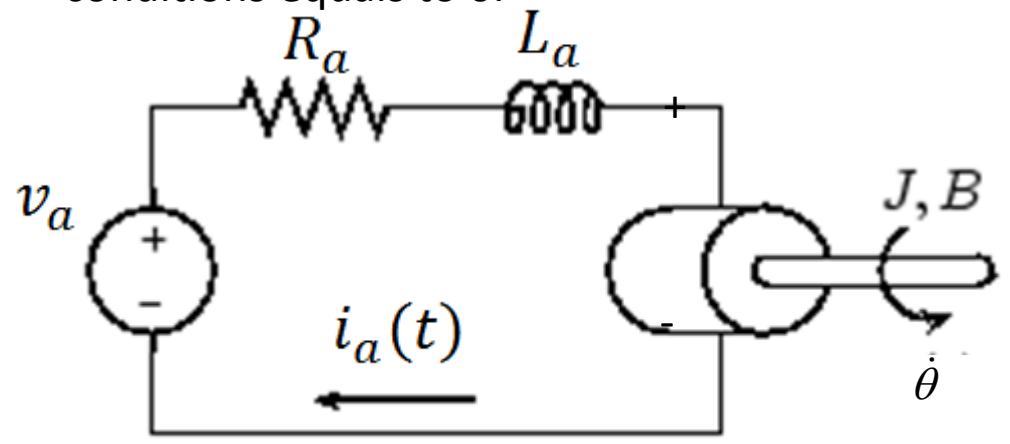

- 2. Build the closed loop system using Simulink.
- 3. Simulate the step response.

Constants:

J=3.2284E-6; B=3.5077E-6; Kt=Ke=0.0274; Ra=4; La=2.75E-6;

Newton

$$
K_i i_a(t) = B\dot{\theta} + J\ddot{\theta}
$$

Kirchhoff

$$
L_a \frac{di_a}{dt} + R_a i_a = v_a - K_e \dot{\theta}
$$

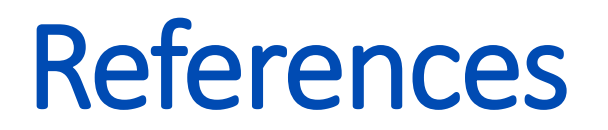

**[1] Matlab Product Help.**

**[2] Matlab Demystified. A Self-Teaching Guide, David McMahon, McGraw Hill. [3] Matlab: An Introduction with Applications, Amos Gilat, Fourth Edition, JOHN WILEY & SONS.**